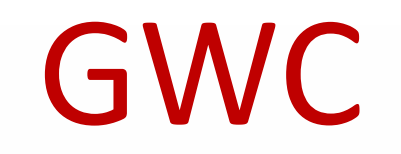

Личный кабинет.

- ✔ Вход в личный кабинет
- ✔ Создание заказа
- ✔ Изменение количества товара в заказе
- ✔ Список счетов

# Как авторизоваться на сайте

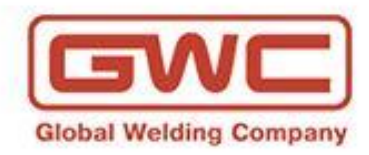

**НОВОСТИ** Новое поступление нержавеющей проволоки марок MIG ER308LSi d.0,8/1,0/1,2/1,6; MIG ER309LSi d.1,2; MIG ER321 d.1,0; нержавеющего прутка TIG ER308L d.1,6/2,4/3,2; TIG ER316L d.1,2/1,6/2,0 и электродов для сварки нержавеющих сталей ER308-16 d.2.0/2.5. все новости Резервирование товаров из личного кабинета КРУГЛОСУТОЧНО! Для всех заказов личного кабинета действует СПЕЦИАЛЬНАЯ ЦЕНА -5%!

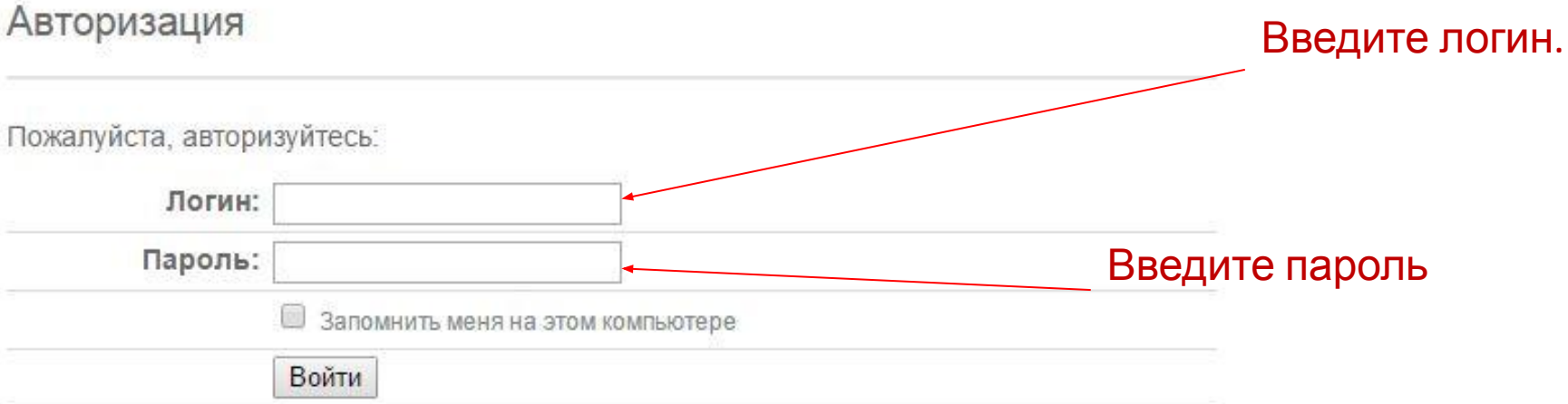

# Создание

## заказа

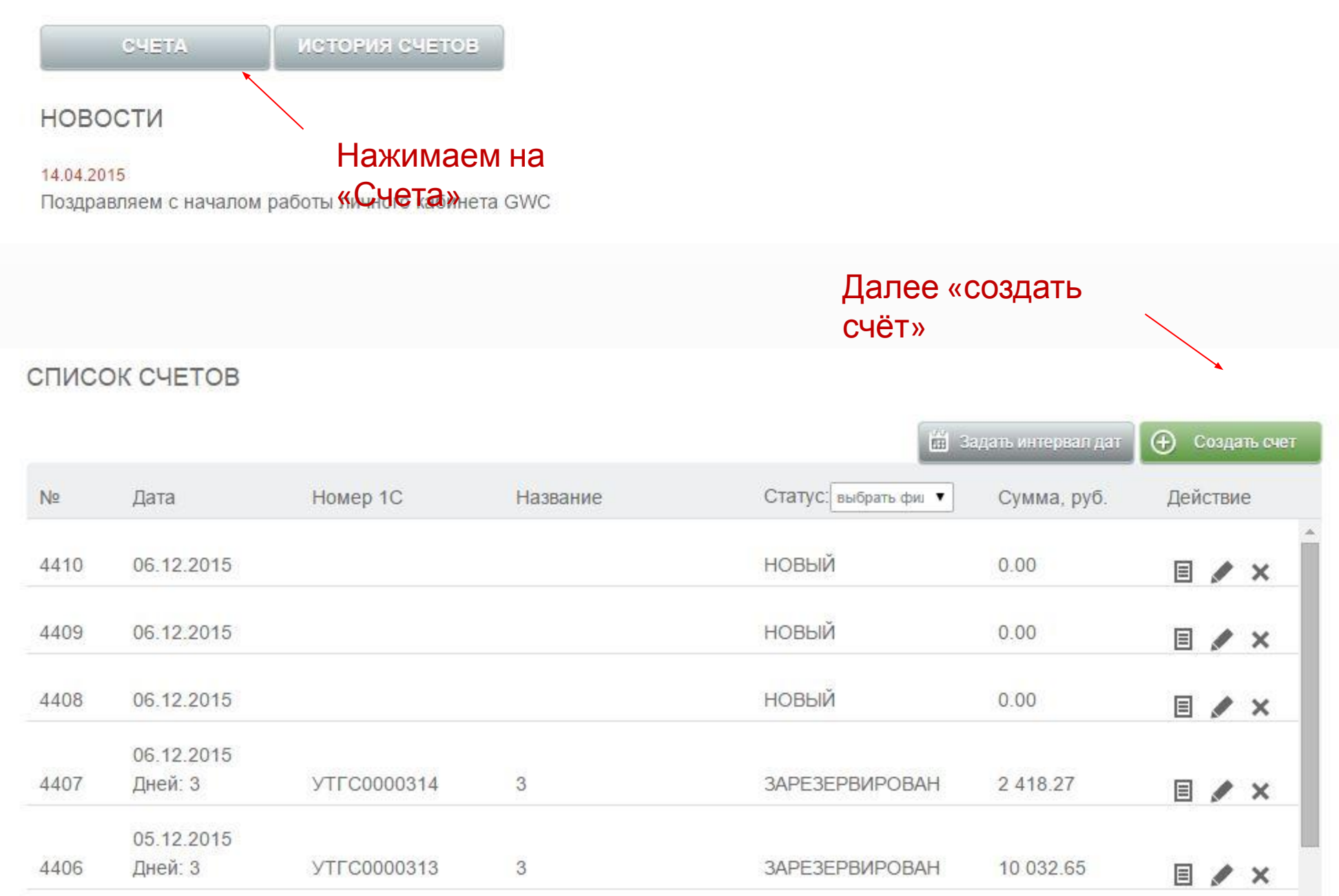

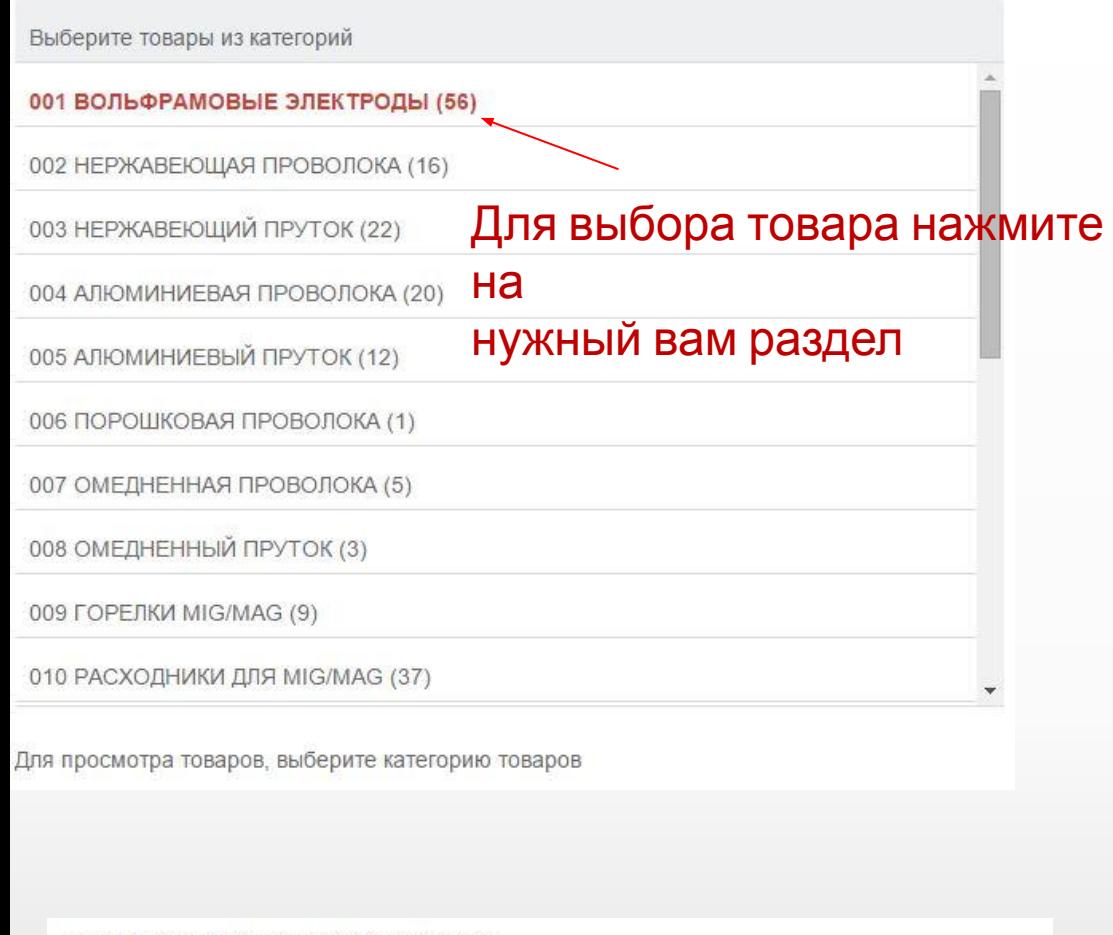

В качестве примера возьмём нержавеющую проволоку. Появляется вот такое окно, там нажимаем на значение в

**ВКЛАДКЕ КОЛ-ВО.**<br>Выберите товары из категорий

001 ВОЛЬФРАМОВЫЕ ЭЛЕКТРОДЫ (56)

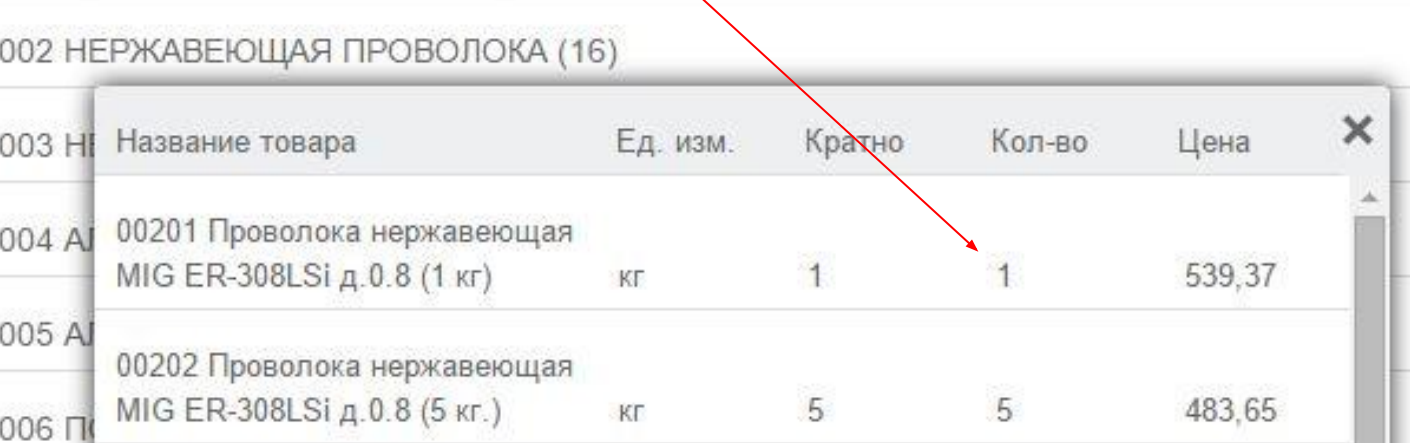

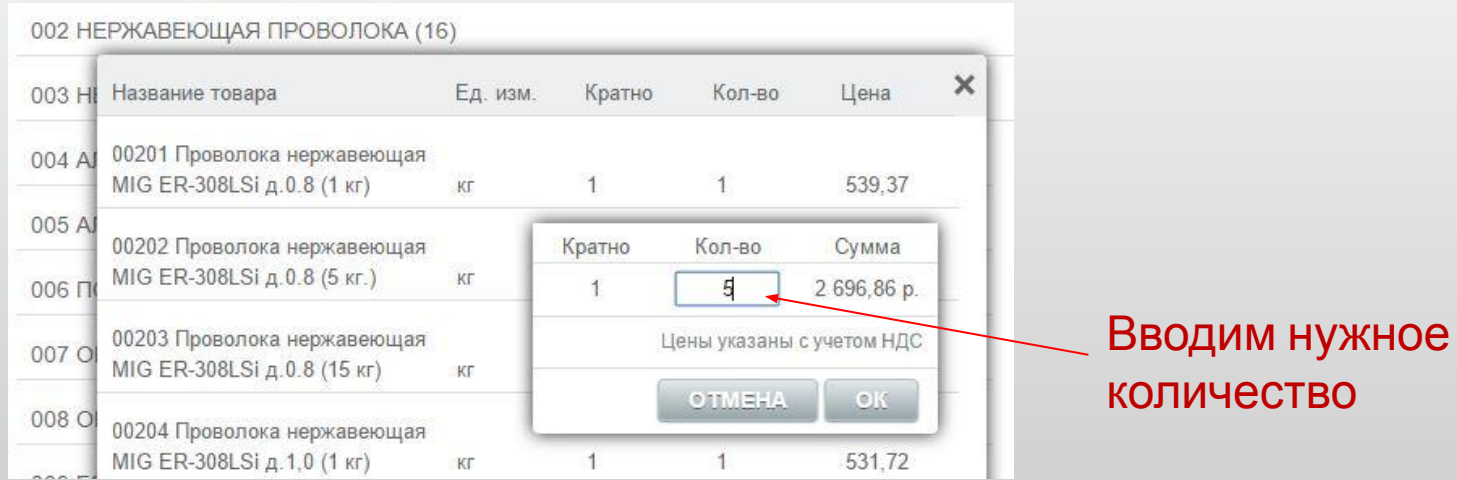

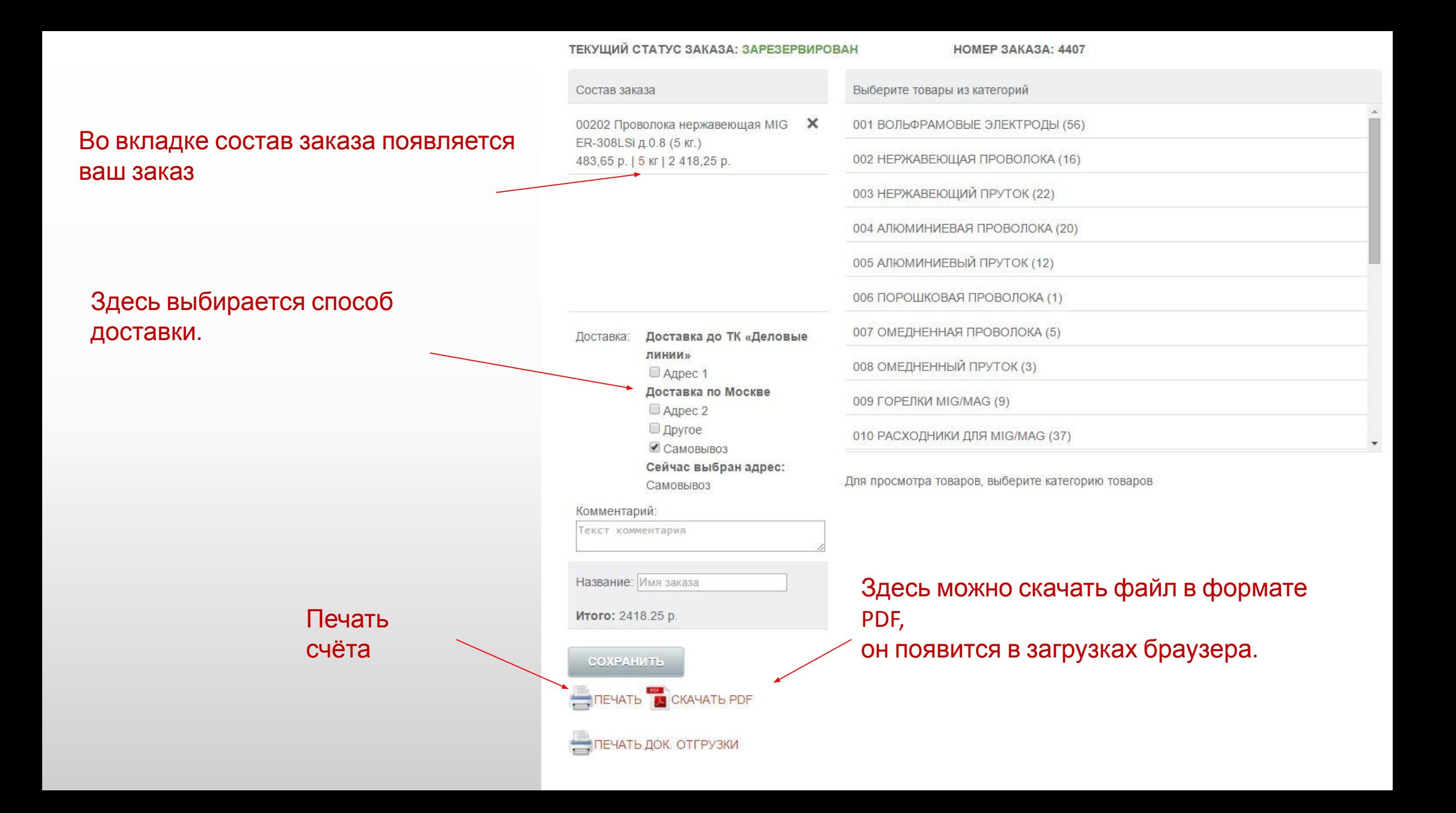

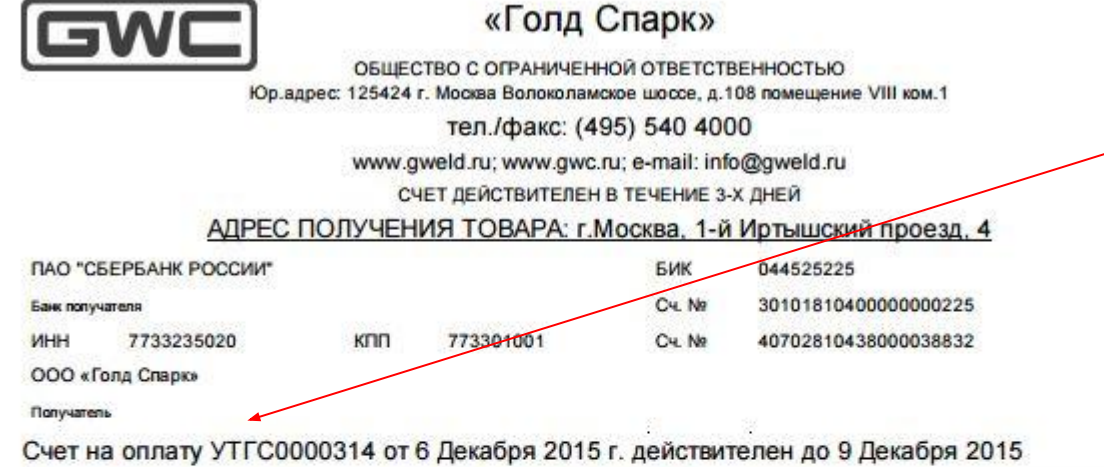

Поставщик

ООО «Голд Спарк», ИНН 7733235020, КПП 773301001, 125424 г. Москва Волоколамское шоссе, д.108 помещение VIII ком.1, тел.: (495) 540 4000

Покупатель:

ООО "АрсГрупп", ИНН 5040123150, КПП 504001001, 140108, Московская обл., Раменский район, Раменское, Михалевича, склад №5, тел.: +7 (49646) 5-01-41

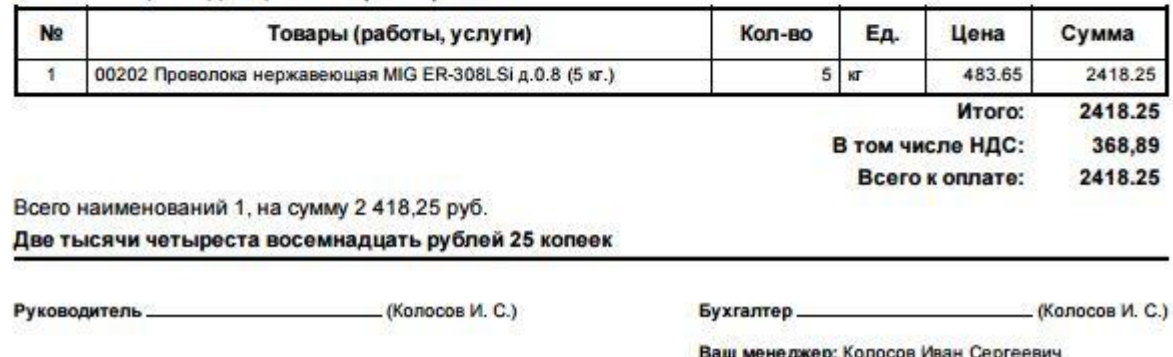

Контактный телефон: (499) 408-20-66

В платёжном поручении обязательно указывайте номер счёта. Если не отображается номер счёта убедитесь что ваш заказ находится в статусе: ЗАРЕЗЕРВИРОВАН. И

Только после этого распечатывайте счёт

#### СОЗДАНИЕ СЧЕТА

ТЕКУЩИЙ СТАТУС ЗАКАЗА: ЗАРЕЗЕРВИРОВАН

После 3-х минут обновите страницу браузера. Если статус заказа не изменится обратитесь к своему номер з**ленеджеру.** 

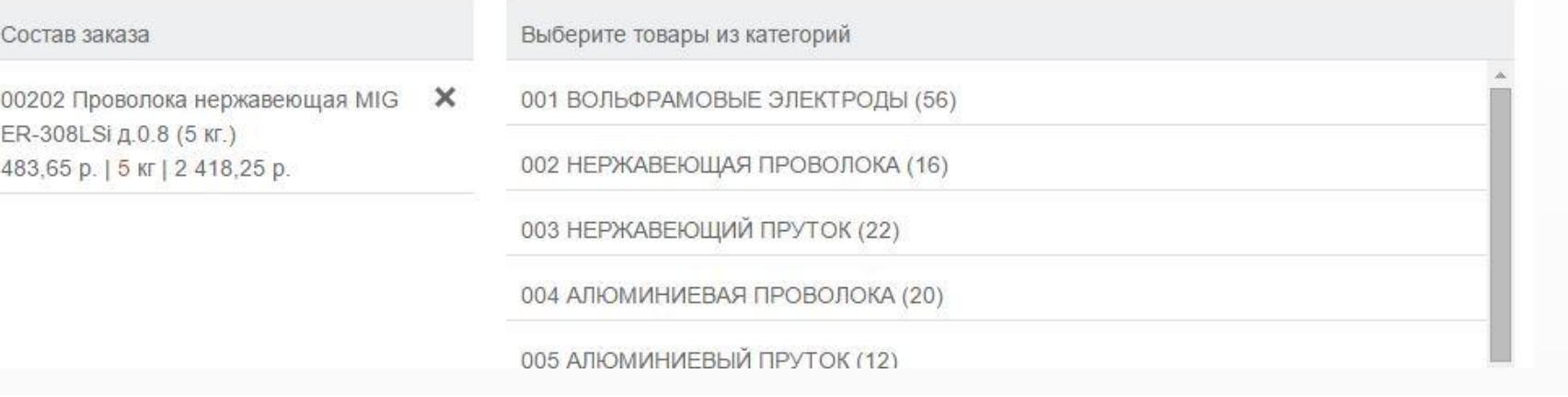

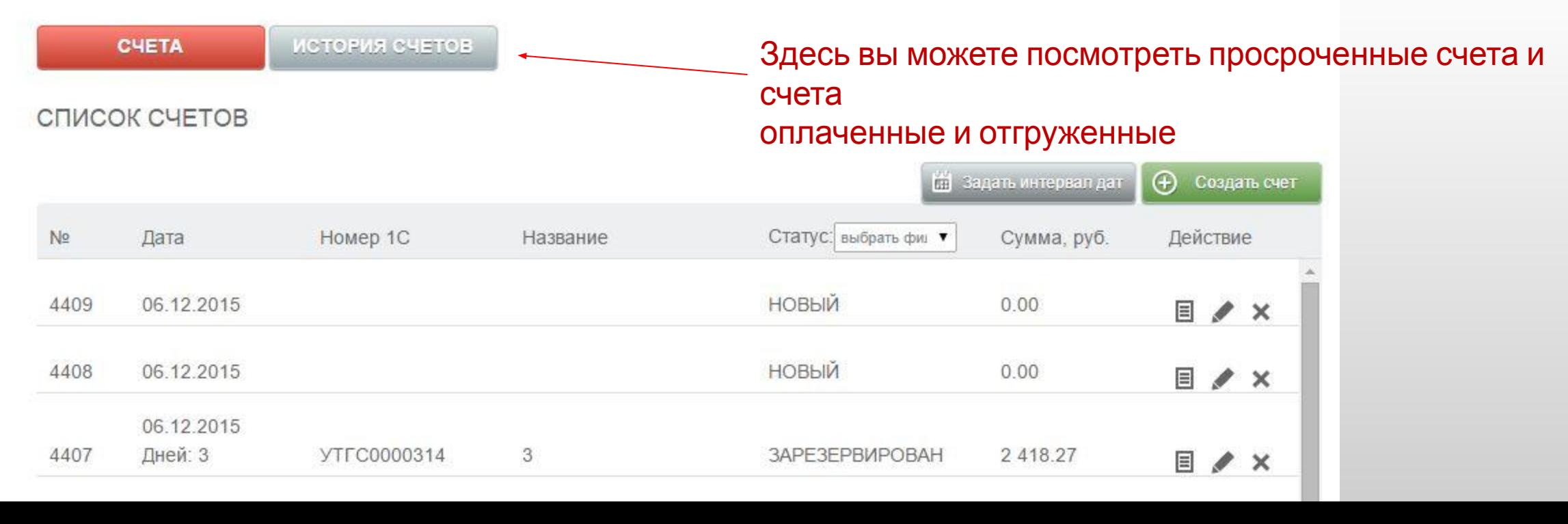

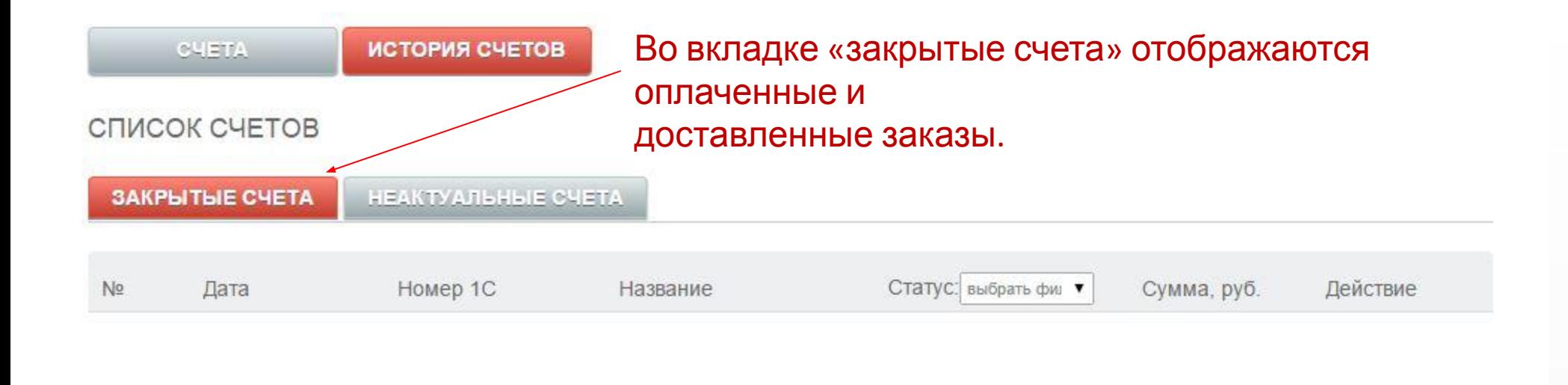

Во вкладке «неактуальные счета» отображаются просроченные заказы.

### СПИСОК СЧЕТОВ

# Вы можете актуализировать счёт кнопкой КОПИРОВАТЬ.

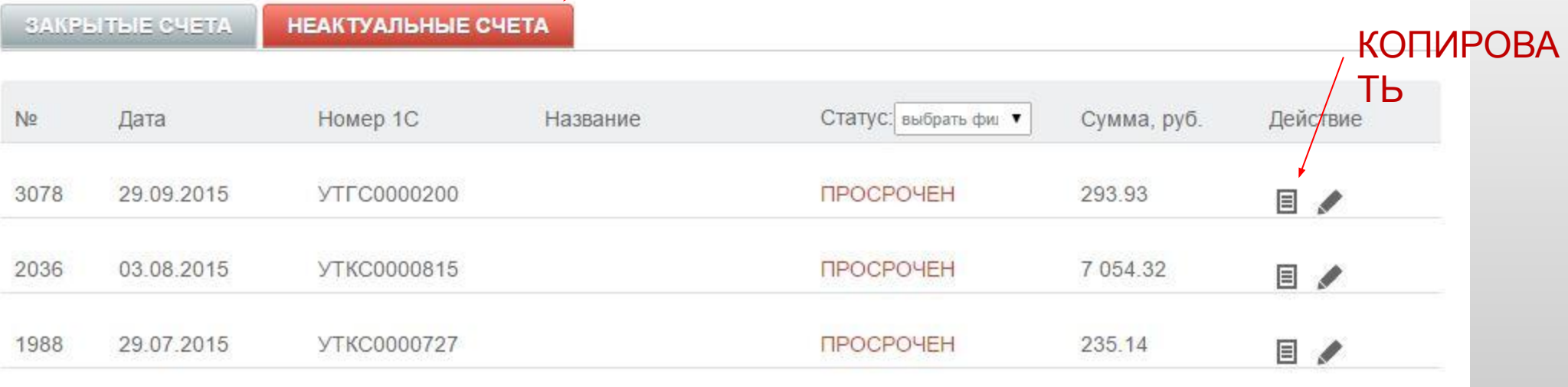